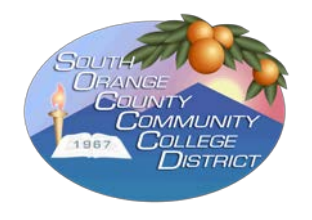

## **SOUTH ORANGE COUNTY COMMUNITY COLLEGE DISTRICT**

## **TRASE LOGIN AND USER INSTRUCTIONS**

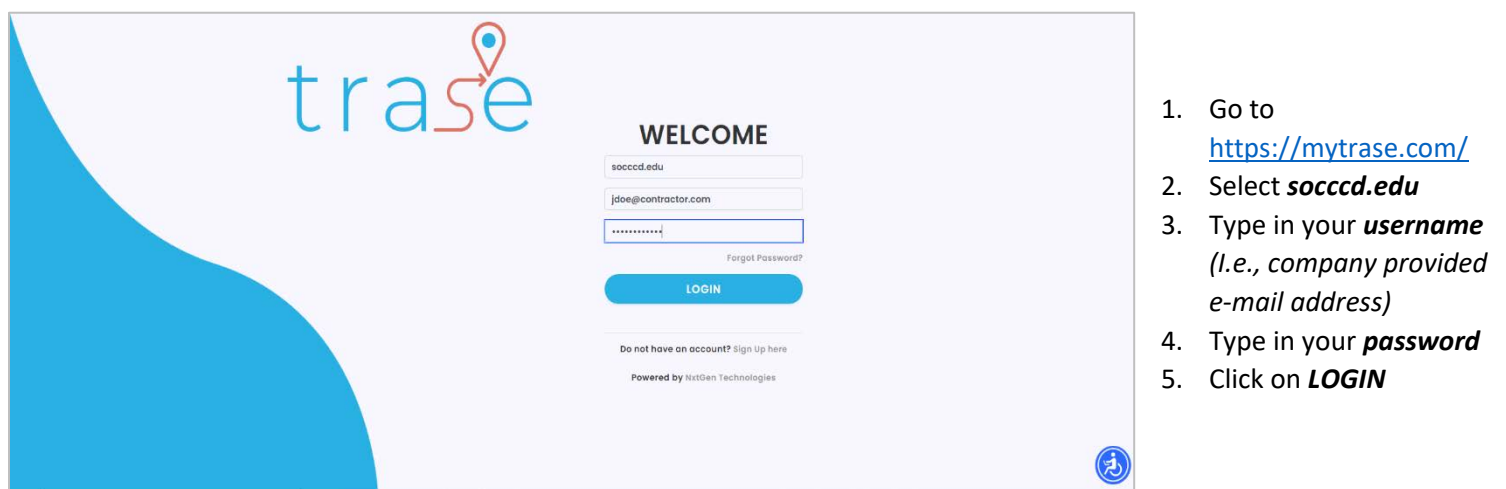

6. Follow the steps reflected below to **manually report** the buildings and floors (if applicable) you visited while on campus.

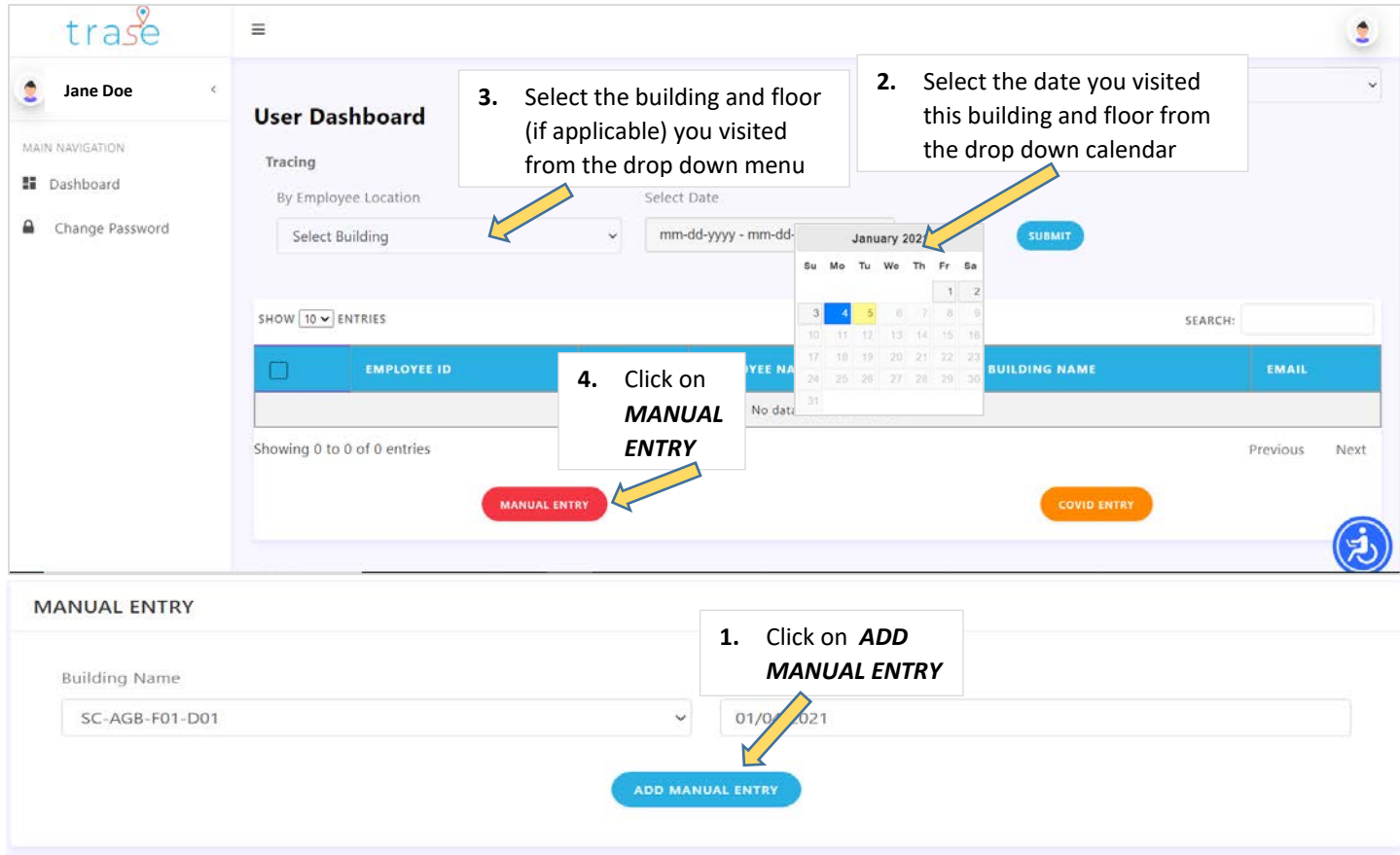

7. Follow the steps reflected below to **report positive COVID-19 test**.

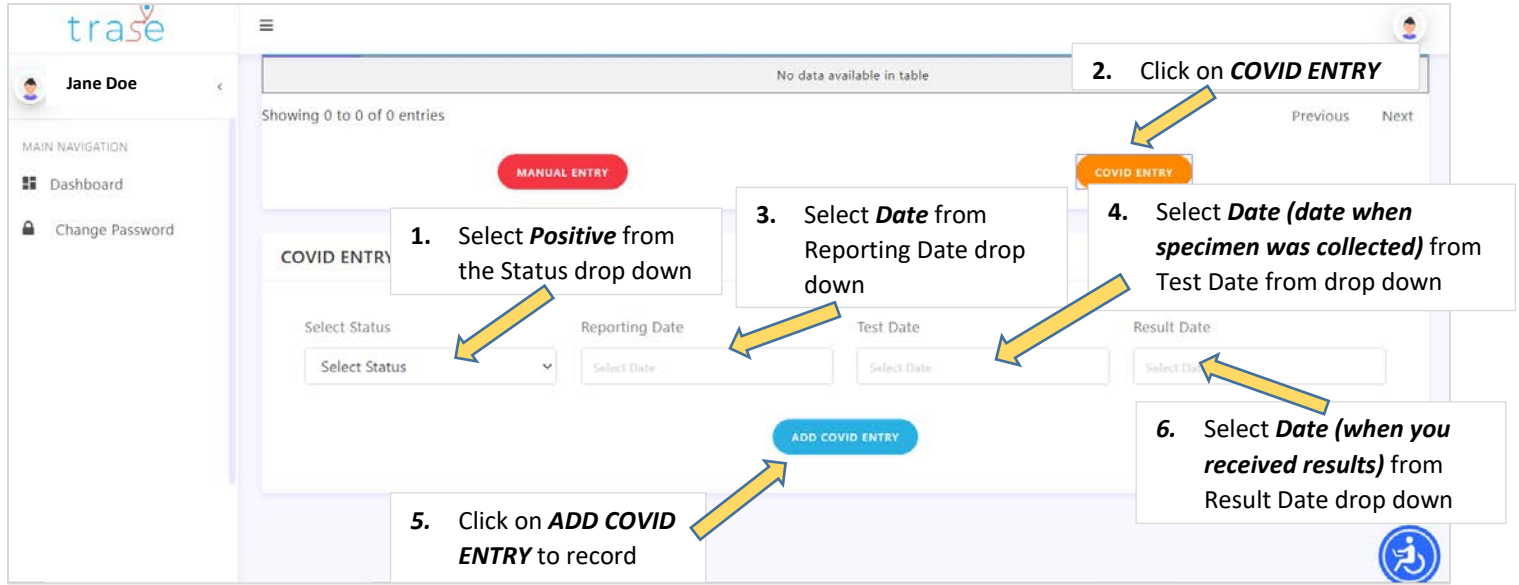

8. To **view your entries**, please follow the steps reflected below.

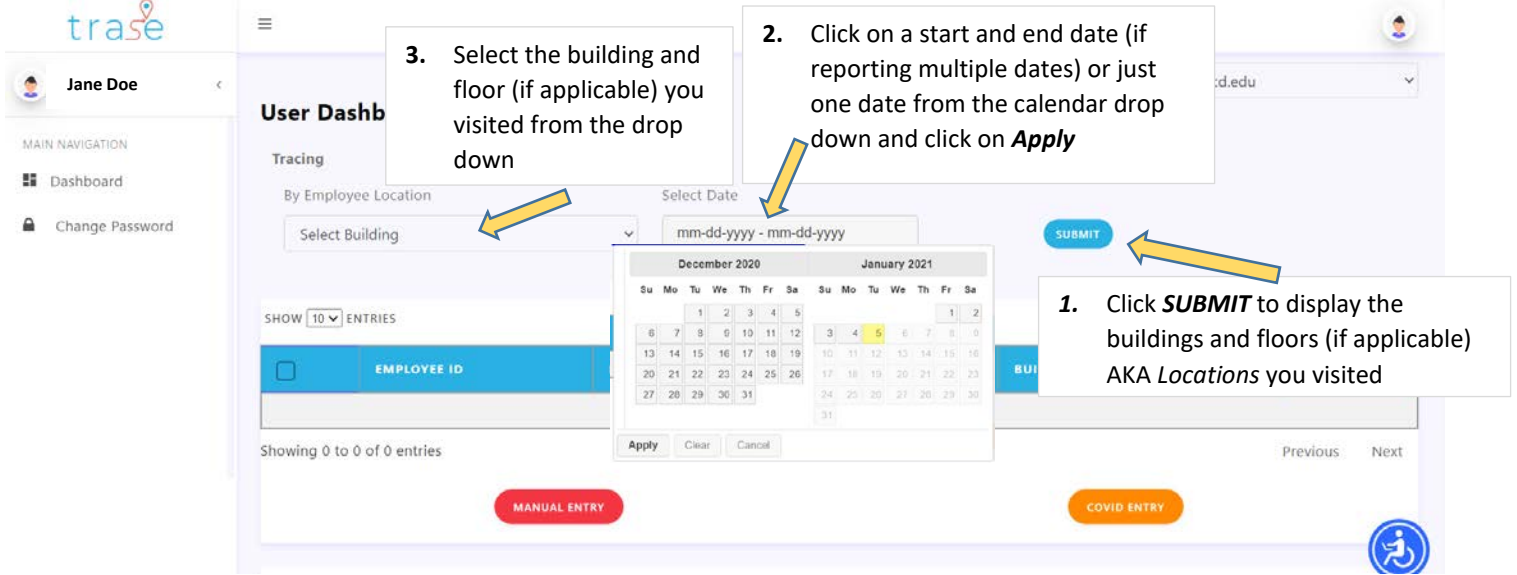